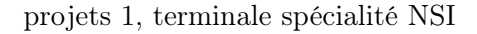

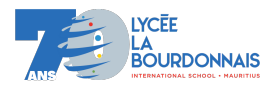

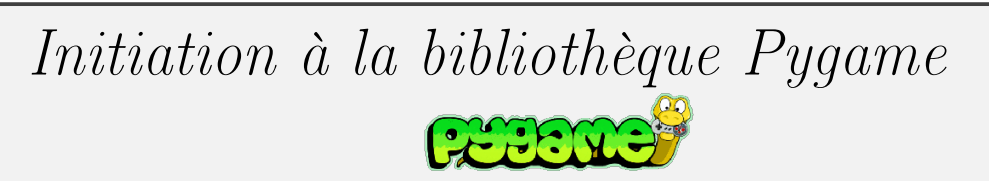

Pygame est un framework Python initialement écrit par Pete Shinners, qui, comme son nom l'indique, peut être utilisé pour créer des jeux vidéo. Pygame est gratuit et open source depuis 2004 et sous licence GPL licence, ce qui signifie que vous êtes autorisés à créer tout type de Jeu.

Voici un premier programme, testez le :

## import pygame

```
pygame.init() \#initialisation de pygame
ecran = pygame.display.set_mode((900, 600)) \# definition de l ecran de jeu
pygame.display.set_caption ('baguenaudier LLB 23-24') \# titre\ de\ la\ featureecran.fill ((255, 255, 255)) #remplissage de la fenetre par un fond blanc
```
## while True :

pygame.display.flip()  $\#mise$  a jour de l ecran de jeu

pygame.quit ()

Vous remarquerez que d'une part il ne se passe pas grand-chose d'intéressant et d'autre part qu'il n'est pas possible de fermer la fenêtre proprement.

Pour remédier au second problème nous allons demander à pygame d'écouter les événements sur l'ordinateur et de sortir de la boucle principale lorsque la croix est cliquée.

import pygame

```
pygame.init ()
ecran = pygame.display.set_mode ((900 , 600))
pygame.display. set_caption ('baguenaudier LLB 23−24')
ecran.fill ((255 , 255, 255))
continuer = True
while continuer :
    for evenement in pygame.event.get(): \#on ecoute les evenements possibles
        if evenement type== pygame.QUIT: \# clic \ sur \ la \ croixcontinuer = False
    pygame.display.flip ()
```
pygame.quit ()

C'est mieux !

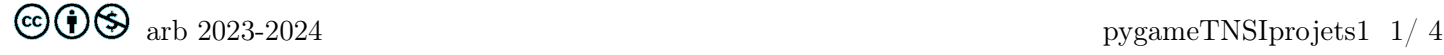

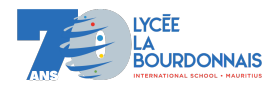

import pygame

Affichons maintenant une image en haut à gauche . Enregistrez une image dans le même répertoire que votre programme puis :

```
pygame.init ()
ecran = pygame.display.set_mode ((900 , 600))
pygame.display. set_caption ('baguenaudier LLB 23−24')
ecran.fill ((255 , 255, 255))
\# characterment de l image
img = pygame.image.load('image.png')
\#affichage de l image (ne sera pris en compte que lors de l execution de pygame.displa
ecran.blit(img, (20, 20))
continuer = True
while continuer :
    for evenement in pygame.event.get():
        if evenement.type==pygame.QUIT:
            continuer = False
    pygame.display.flip ()
```

```
pygame.quit ()
```
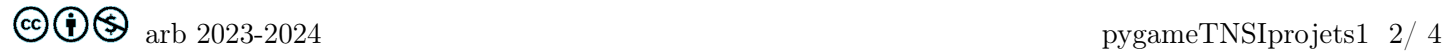

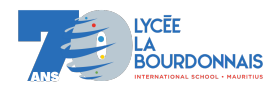

Nous allons maintenant déplacer l'image grâce à la touche d du clavier.

```
iimport pygame
pygame.init ()
ecran = pygame.display.set_mode ((900 , 600))
pygame.display. set_caption ('baguenaudier LLB 23−24')
ecran.fill ((255 , 255, 255))
\#chargement de l image
img = pygame.image.load('image.png'). convert_alpha ()
x = 20 #les coordonnees de l image
y = 20\#affichage de l image (ne sera pris en compte que lors de l execution de pygame.displa
ecran.blit(img, (x, y))
def deplacer ():
     """
    Returns
    −−−−−−−
    None .
    a f f i c h a q e de l image apres deplacement
     """
    global x
    x = x + 10ecran.blit(img, (x, y))
continuer = True
while continuer :
    for evenement in pygame.event.get():
         if evenement.type==pygame.QUIT:
             continuer = False
         if evenement type== pygame.KEYDOWN : \# e \, count \, e \, \, le \, \, clusterif evenement.key == pygame.K_d: \#e \, count \, e \, la \, touch \, e \, ddeplacer ()
    pygame.display.flip ()
pygame.quit ()
```
Cela fonctionne mais laisse une vilaine trace lors du déplacement. Pour y remédier, il suffit de supprimer l'image de son ancien déplacement.

Pour cela, il suffit de réinitialiser l'écran avec la l'instruction ecran.fill((255, 255, 255)) dans la fonction deplacer() juste avant la ligne ecran.blit(img,  $(x, y)$ )

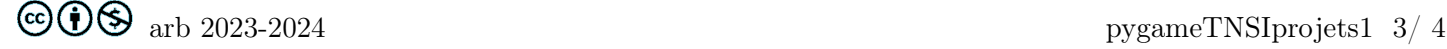

<span id="page-3-0"></span>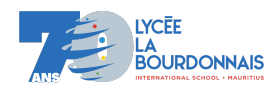

Il existe de nombreux événements disponibles, je vous conseille de consulter la page [https://zestedesavoir.com/tutoriels/846/pygame-pour-les-zesteurs/1381\\_a-la-decouverte-de-pygame/5508\\_la-gest](https://zestedesavoir.com/tutoriels/846/pygame-pour-les-zesteurs/1381_a-la-decouverte-de-pygame/5508_la-gestion-des-evenements/)ion[des-evenements/](https://zestedesavoir.com/tutoriels/846/pygame-pour-les-zesteurs/1381_a-la-decouverte-de-pygame/5508_la-gestion-des-evenements/) pour en savoir un peu plus sur les évènements pygame. Notez tout de même que vous pouvez également écouter les évènements liés à la souris. Le programme suivant par exemple change l'image après un clic gauche dessus. Testez le. Modifiez le pour bien en comprendre le fonctionnement. import pygame pygame.init () ecran = pygame.display.set\_mode ((900 , 600)) pygame.display. set\_caption ('baguenaudier LLB 23−24') ecran.fill ((255 , 255, 255))  $\#chargement$  des images  $\#image1$  et image2 ont les memes dimensions image1 = pygame.image.load('image1.png'). convert () image2 = pygame.image.load('image2.png'). convert ()  $\#convert\_alpha()$  conserve la tranparence des images .png  $\#ici$  on ne veut pas conserver la tranparence  $\#on$  affiche imagel au depart ecran.blit(image1 , (400 , 300)) compteur = True  $\# True$  lorsque image1 est affichee et False quand image2 est affichee def changer (): """ permet de changer l image qui s affiche """ global compteur if compteur : ecran.blit(image2 , (400 , 300)) else : ecran.blit(image1, (400, 300))  $computer = not(computer)$ continuer = True while continuer : for evenement in pygame.event.get(): if evenement.type==  $pyqame.$ QUIT: continuer = False **if** evenement type== pygame. MOUSEBUTTONUP :  $\# e \, count \, la \, sources$  $x =$  evenement.pos[0]  $\#abscisse$  de la souris  $y =$  evenement.pos[1]  $\#$ ordonnee de la souris  $\#on$  verifie que la souris est bien sur l image if  $x > 400$  and  $x < 532$  and  $y > 300$  and  $y < 427$ :  $\#ici$  les dimensions des images sont 132x127 changer () pygame.display.flip ()

```
pygame.quit ()
```